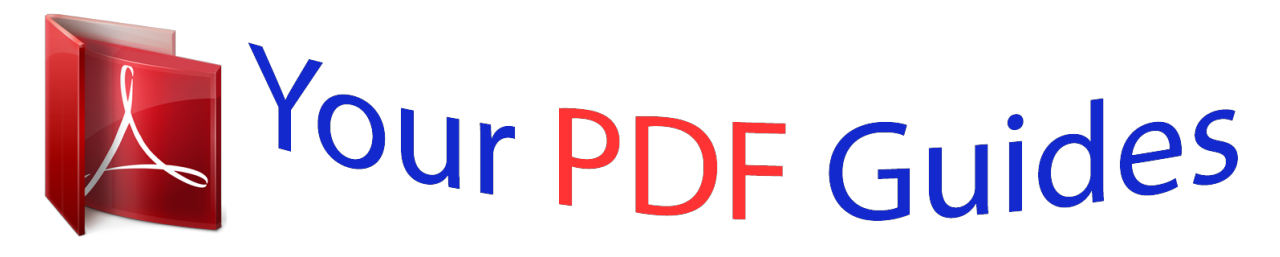

You can read the recommendations in the user guide, the technical guide or the installation guide for THOMSON DTH109. You'll find the answers to all your questions on the THOMSON DTH109 in the user manual (information, specifications, safety advice, size, accessories, etc.). Detailed instructions for use are in the User's Guide.

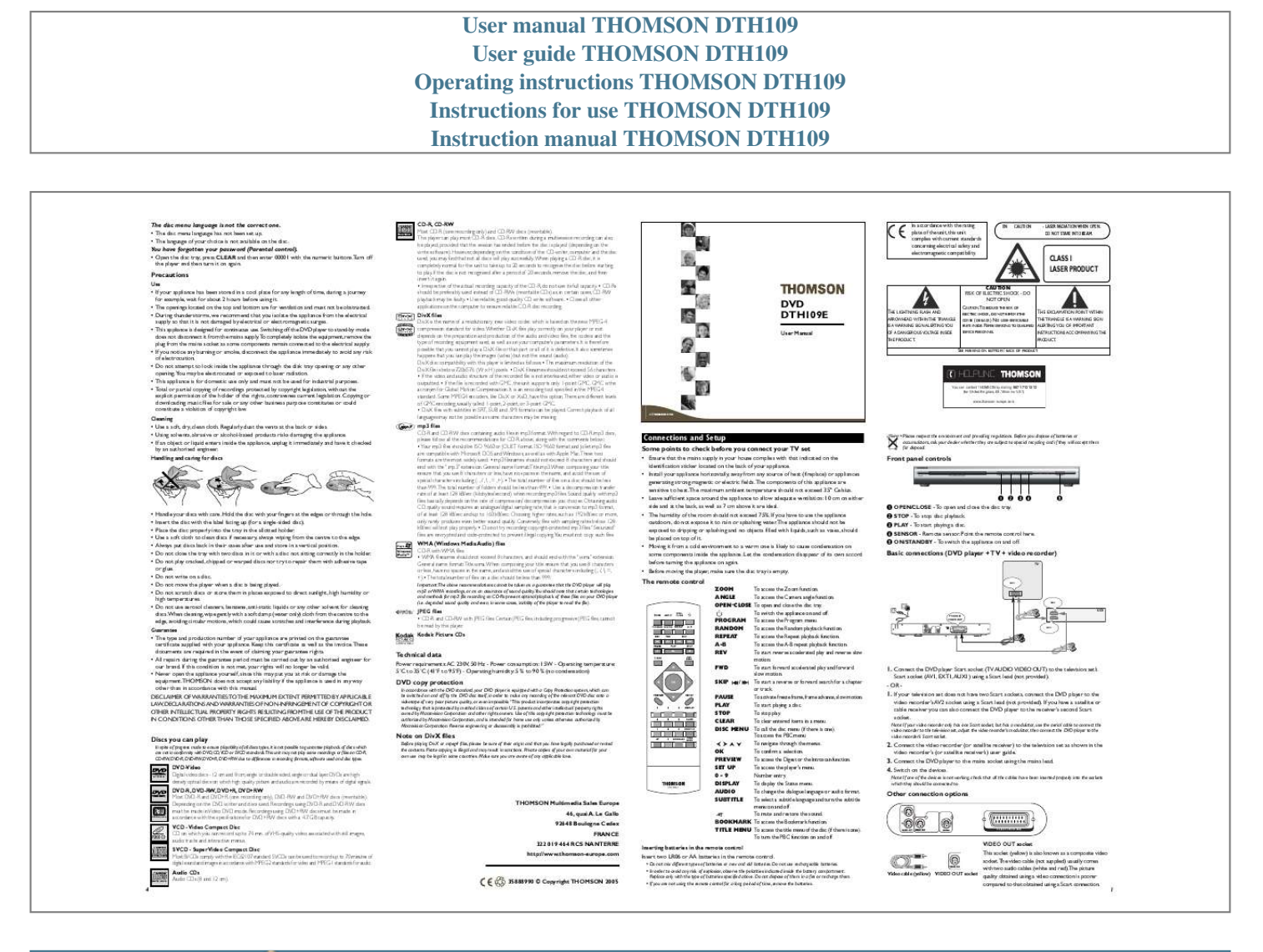

[You're reading an excerpt. Click here to read official THOMSON](http://yourpdfguides.com/dref/1243345) DTH<sub>109</sub> user guide <http://yourpdfguides.com/dref/1243345>

## *Manual abstract:*

*Switching off the DVD player to stand-by mode does not disconnect it from the mains supply.To completely isolate the equipment, remove the plug from the mains socket as some components remain connected to the electrical supply. · If you notice any burning or smoke, disconnect the appliance immediately to avoid any risk of electrocution. · Do not attempt to look inside the appliance through the disk tray opening or any other opening.You may be electrocuted or exposed to laser radiation. · This appliance is for domestic use only and must not be used for industrial purposes. · Total or partial copying of recordings protected by copyright legislation, without the explicit permission of the holder of the rights, contravenes current legislation. Copying or downloading music files for sale or any other business purpose constitutes or could constitute a violation of copyright law. Cleaning · Use a soft, dry, clean cloth. Regularly dust the vents at the back or sides.*

*· Using solvents, abrasive or alcohol-based products risks damaging the appliance. · If an object or liquid enters inside the appliance, unplug it immediately and have it checked by an authorised engineer. Handling and caring for discs CD-R, CD-RW Most CD-R (one recording only) and CD-RW discs (rewritable). This player can play most CD-R discs. CD-Rs written during a multisession recording can also be played, provided that the session has ended before the disc is played (depending on the write software).*

*However, depending on the condition of the CD-writer, computer and the disc used, you may find that not all discs will play successfully.When playing a CD-R disc, it is completely normal for the unit to take up to 20 seconds to recognise the disc before starting to play. If the disc is not recognised after a period of 20 seconds, remove the disc, and then insert it again. · Irrespective of the actual recording capacity of the CD-R, do not use its full capacity. · CD-Rs should be preferably used instead of CD-RWs (rewritable CDs) as, in certain cases, CD-RW playback may be faulty.*

*· Use reliable, good-quality CD write software. @@@@@@@@It also sometimes happens that you can play the images (video) but not the sound (audio). DivX disc compatibility with this player is limited as follows: · The maximum resolution of the DivX file is below 720x576 (W x H) pixels. · DivX filenames should not exceed 56 characters. · If the video and audio structure of the recorded file is not interleaved, either video or audio is outputted. · If the file is recorded with GMC, the unit supports only 1-point GMC. GMC is the acronym for Global Motion Compensation. It is an encoding tool specified in the MPEG4 standard. Some MPEG4 encoders, like DivX or XviD, have this option.There are different levels of GMC encoding, usually called 1-point, 2-point, or 3-point GMC.*

*· DivX files with subtitles in .SRT, .SUB and .SMI formats can be played. Correct playback of all languages may not be possible as some characters may be missing. mp3 files CD-R and CD-RW discs containing audio files in mp3 format.With regard to CD-R mp3 discs, please follow all the recommendations for CD-R above, along with the comments below: · Your mp3 files should be ISO 9660 or JOLIET format. ISO 9660 format and Joliet mp3 files are compatible with Microsoft DOS and Windows, as well as with Apple Mac.These two formats are the most widely used. · mp3 filenames should not exceed 8 characters and should end with the ".*

*mp3" extension. General name format:Title.mp3.When composing your title ensure that you use 8 characters or less, have no spaces in the name, and avoid the use of special characters including*  $(., /, \mathcal{K}, =, +)$ *.* 

*· The total number of files on a disc should be less than 999.The total number of folders should be less than 499. · Use a decompression transfer rate of at least 128 kB/sec (kilobytes/second) when recording mp3 files. Sound quality with mp3 files basically depends on the rate of compression/ decompression you choose. Obtaining audio CD quality sound requires an analogue/digital sampling rate, that is conversion to mp3 format, of at least 128 kB/sec and up to 160 kB/sec.*

*Choosing higher rates, such as 192 kB/sec or more, only rarely produces even better sound quality. Conversely, files with sampling rates below 128 kB/sec will not play properly. @@WMA (Windows Media Audio) files CD-R with WMA files. @@@@@@@@NO USER-SERVICEABLE PARTS INSIDE. @@@@@@· The humidity of the room should not exceed 75%. @@@@@@· Before moving the player, make sure the disc tray is empty. · Please respect*

*the environment and prevailing regulations. Before you dispose of batteries or accumulators, ask your dealer whether they are subject to special recycling and if they will accept them for disposal. Front panel controls 1 2 34 1 2 3 4 5 OPEN/CLOSE - To open and close the disc tray. STOP - To stop disc playback.*

*PLAY - To start playing a disc. SENSOR - Remote sensor. Point the remote control here. ON/STANDBY - To switch the appliance on and off.*  $5 \cdots \cdots$ *Handle your discs with care. Hold the disc with your fingers at the edges or through the hole. Insert the disc with the label facing up (for a single-sided disc). Place the disc properly into the tray in the allotted holder. Use a soft cloth to clean discs if necessary, always wiping from the centre to the edge. Always put discs back in their cases after use and store in a vertical position.*

*Do not close the tray with two discs in it or with a disc not sitting correctly in the holder. Do not play cracked, chipped or warped discs nor try to repair them with adhesive tape or glue. Do not write on a disc. Do not move the player when a disc is being played. Do not scratch discs or store them in places exposed to direct sunlight, high humidity or high temperatures.*

*Do not use aerosol cleaners, benzene, anti-static liquids or any other solvent for cleaning discs.When cleaning, wipe gently with a soft damp (water only) cloth from the centre to the edge, avoiding circular motions, which could cause scratches and interference during playback. Basic connections (DVD player + TV + video recorder) TV The remote control ZOOM To access the Zoom function. ANGLE To access the Camera angle function. OPEN.*

*CLOSE To open and close the disc tray. To switch the appliance on and off. PROGRAM To access the Program menu. RANDOM To access the Random playback function. REPEAT To access the Repeat playback function. A-B To access the A-B repeat playback function. REV To start reverse accelerated play and reverse slow motion. FWD To start forward accelerated play and forward slow motion. SKIP / To start a reverse or forward search for a chapter or track. PAUSE To activate freeze frame, frame advance, slow motion.*

*PLAY To start playing a disc. STOP To stop play. CLEAR To clear entered items in a menu.*

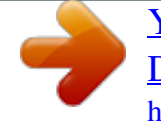

[You're reading an excerpt. Click here to read official THOMSON](http://yourpdfguides.com/dref/1243345) [DTH109 user guide](http://yourpdfguides.com/dref/1243345) <http://yourpdfguides.com/dref/1243345>

 *DISC MENU To call the disc menu (if there is one). To access the PBC menu. To navigate through the menus. OK To confirm a selection. PREVIEW To access the Digest or the Introscan function. SET UP To access the player's menu. 0-9 Number entry.*

*DISPLAY To display the Status menu. AUDIO To change the dialogue language or audio format. SUBTITLE To select a subtitle language and turn the subtitle menu on and off. To mute and restore the sound. BOOKMARK To access the Bookmark function.*

*TITLE MENU To access the title menu of the disc (if there is one). To turn the PBC function on and off. AV1 AV2 Guarantee · The type and production number of your appliance are printed on the guarantee certificate supplied with your appliance. Keep this certificate as well as the invoice.These documents are required in the event of claiming your guarantee rights.*

*· All repairs during the guarantee period must be carried out by an authorised engineer for our brand. If this condition is not met, your rights will no longer be valid. · Never open the appliance yourself, since this may put you at risk or damage the equipment.THOMSON does not accept any liability if the appliance is used in any way other than in accordance with this manual. DISCLAIMER OF WARRANTIES:TO THE MAXIMUM EXTENT PERMITTED BY*

*APPLICABLE LAW, DECLARATIONS AND WARRANTIES OF NON-INFRINGEMENT OF COPYRIGHT OR OTHER INTELLECTUAL PROPERTY RIGHTS RESULTING FROM THE USE OF THE PRODUCT IN CONDITIONS OTHER THAN THOSE SPECIFIED ABOVE ARE HEREBY DISCLAIMED. ion options THOMSON Multimedia Sales Europe 46, quai A. Le Gallo 92648 Boulogne Cedex FRANCE 322 019 464 RCS NANTERRE http://www.thomsoneurope.com DVD+Rewritable TV AUDIO VIDEO OUT (RGB) Inserting batteries in the remote control Insert two LR06 or AA batteries in the remote control. · Do not mix different types of batteries or new and old batteries.*

*Do not use rechargeable batteries. · In order to avoid any risk of explosion, observe the polarities indicated inside the battery compartment. Replace only with the type of batteries specified above. Do not dispose of them in a fire or recharge them. · If you are not using the remote control for a long period of time, remove the batteries. 35888990 © Copyright THOMSON 2005 VIDEO OUT socket Th is playing, press the REPEAT button repeatedly to select a play mode: mp3 and WMA: Repeat One, Repeat Folder, Folder (=Off), JPEG and DivX: Repeat One, Repeat All, Repeat Off. Disc menu To change the language of the disc menus, choose the language using the and press OK to confirm. and buttons Accelerated play While the disc is playing, press the REV or FWD button one or more times to vary the speed and direction of the accelerated play. Programme playback (mp3 and WMA) 1. Insert a disc.*

*2. Use the , , and buttons to select the file you want to add to the playback list and press the BOOKMARK button. Repeat this step as often as necessary. 3. Press the PROGRAM button to display the playback list and press PLAY to start playback.*

*Files are played in the order of the playback list. Playback stops once all files have been played. To delete a file from the list, press the PROGRAM button, use the and buttons to select the file from the playback list and press BOOKMARK to delete it. 4. Press the OPEN/CLOSE button to delete the playback list. Ratings You can control access to the player and the type of discs your family can watch with the rating function.There are eight levels of parental control. Note:The disc publisher is responsible for coding scenes according to the rating limits. In Europe, very few discs have coded scenes. Still image While the disc is playing, press PAUSE once for freeze frame. Note:After one minute in PAUSE with no user interaction, the player goes into screen saver mode. PBC (VCD) The PlayBack Control function offers scenes and information which can be selected interactively via a menu. @@@@Select the rating level using the and buttons. 2. @@@@While the disc is playing, press PAUSE once.*

*2. @@3. Press PLAY to resume normal playback. Variable slow motion (DVD and VCD only) 1. While the disc is playing, press PAUSE once. 2. @@3. @@Enter your four-digit password and press OK. If you have not chosen one yet, the factory preset password is 1390. Password This option allows you to set or change the password.*

*1. Press OK to enter the Change Password menu. 2. @@@@Press the PREVIEW button during playback to display the Digest menu. @@2. @@- Title/Chapter/Disc/Track Interval: shows a digest of the current title/chapter/disc/ track in 10 minutes interval. - Bookmark Digest: shows a digest of all bookmarks created on the disc. 3. To display the next page, press the button or select Next in the menu and press OK. To start playback from a particular title, chapter, track, interval or bookmark, select it using the , , and buttons and press OK, or input the corresponding number in the Select box and press OK. To return to the digest menu, select the Menu button, and press OK. To leave the digest menu, select the Exit button and press OK or press the PREVIEW button again. Player menus Using the player's menus Press the SET UP button to display the player's main menu. Select a menu icon using the and*

*buttons.Then select one of the available options using the and buttons. Press the button to access the submenu and use the and buttons to select an option.Then press OK to confirm your selection. Return to a previous menu using the button. To exit from the player menus, press the SET UP button again. Additional Information Troubleshooting The appliance does not switch on.*

*· Make sure it is plugged into a mains socket. · Press the button on the remote control or the ON/STANDBY button on the front of the appliance. Changing chapter/track While the disc is playing, press the SKIP or SKIP button to go immediately to the next or previous chapter, or to the next or previous track. @@@@2. @@@@· Check that the disc's regional code matches the player's regional code.This player's regional code is 2. · Clean the disc (see below). Introscan (audio CD) This option plays the first six seconds of each track. Press PLAY to start playback, then the DISPLAY button to display the Single elapsed time and then the PREVIEW button to start the Introscan. Press PLAY to continue playing the current track.*

*TV Display Depending on the format of the DVD disc, you can choose the picture format best suited to the format of your TV screen. Select a format using the and buttons and press OK to confirm: Normal/PS: reproduces a 4:3 picture without distortion, Normal/LB: gives best reproduction of pictures recorded in this format (i.e. with horizontal bands at the top and bottom of the screen) or in 16:9, Widescreen: reproduces 16:9 format films in full on a 16:9 screen. TV Type In addition to PAL DVDs and VCDs, you can enjoy NTSC films as well (a 50Hz or 60Hz PAL compatible TV set is required). @@Set the function to PAL or NTSC and press OK to confirm.*

[You're reading an excerpt. Click here to read official THOMSON](http://yourpdfguides.com/dref/1243345)

DTH<sub>109</sub> user guide

<http://yourpdfguides.com/dref/1243345>

 *@@@@@@· Check the connections. · Select the AV input assigned to the player on the TV. Playback of mp3,WMA, JPEG and DivX files mp3 is an audio file format which compresses recorded music. It was developed in collaboration with .*

*The main advantage of the mp3 format is that it means CDquality music tracks can be stored on a personal computer in user-friendly compressed files. WMA (Windows Media Audio) is another audio file format developed by Microsoft. JPEG files are image files. Make sure that they have a resolution of less than 5 megapixels. Your player is an Official DivX CertifiedTM product that plays DivX®5, DivX®4, DivX®3, and DivX®VOD video content, in compliance with DivX CertifiedTM technical requirements. The picture is of poor quality (with snow or lines). · Check the connections. There is no sound or the sound is of poor quality. · Check the connections. · Turn on the audio equipment connected to the player, if any.*

*Programme playback (DVD,VCD and audio CD) With this option, you choose and programme the playback order. You can store up to 20 tracks. 1. Insert a disc. 2. In Stop mode, press the PROGRAM button.The Program menu appears. 3. Use the number buttons to enter the title number and then the chapter number (for DVD) or the track number (for VCD and Audio CD). Repeat Step 3 as often as necessary.*

*2 The remote control does not work or works only intermittently. · Check that batteries are inserted or change them. · Aim the remote control at the appliance.The infrared beam must not be blocked or interrupted. Displaying JPEG files or playing mp3 or WMA or DivX files Before inserting a disc, check that it is compatible with the player.*

*1. Open the tray by pressing the OPEN/CLOSE button. The subtitles do not appear. · Check that the DVD disc provides subtitles. · Refer to the section on how to display subtitles.*

*3 .*

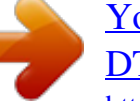

[You're reading an excerpt. Click here to read official THOMSON](http://yourpdfguides.com/dref/1243345) DTH<sub>109</sub> user guide <http://yourpdfguides.com/dref/1243345>